# **Mijn kopje koffie** – video les

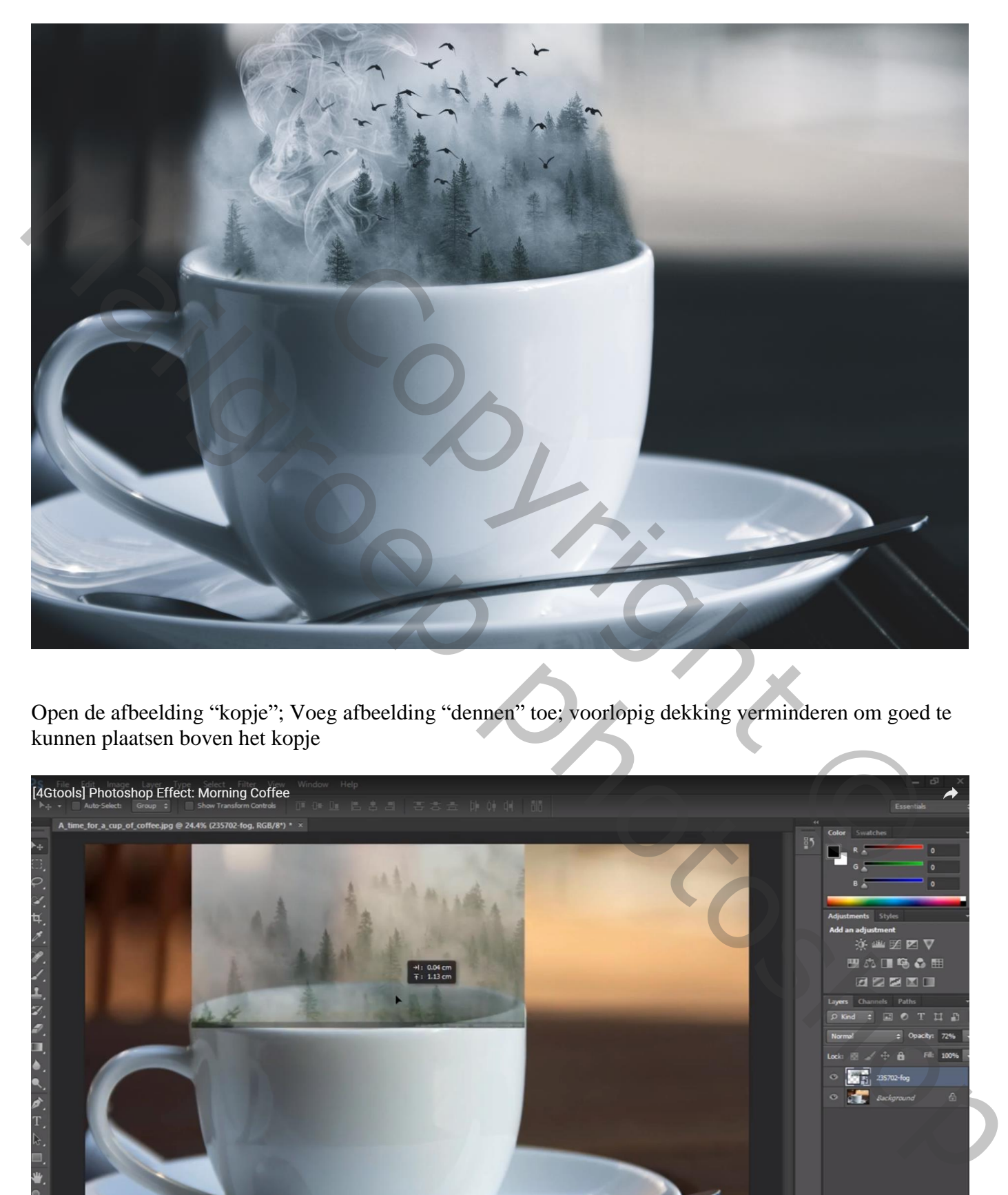

Open de afbeelding "kopje"; Voeg afbeelding "dennen" toe; voorlopig dekking verminderen om goed te kunnen plaatsen boven het kopje

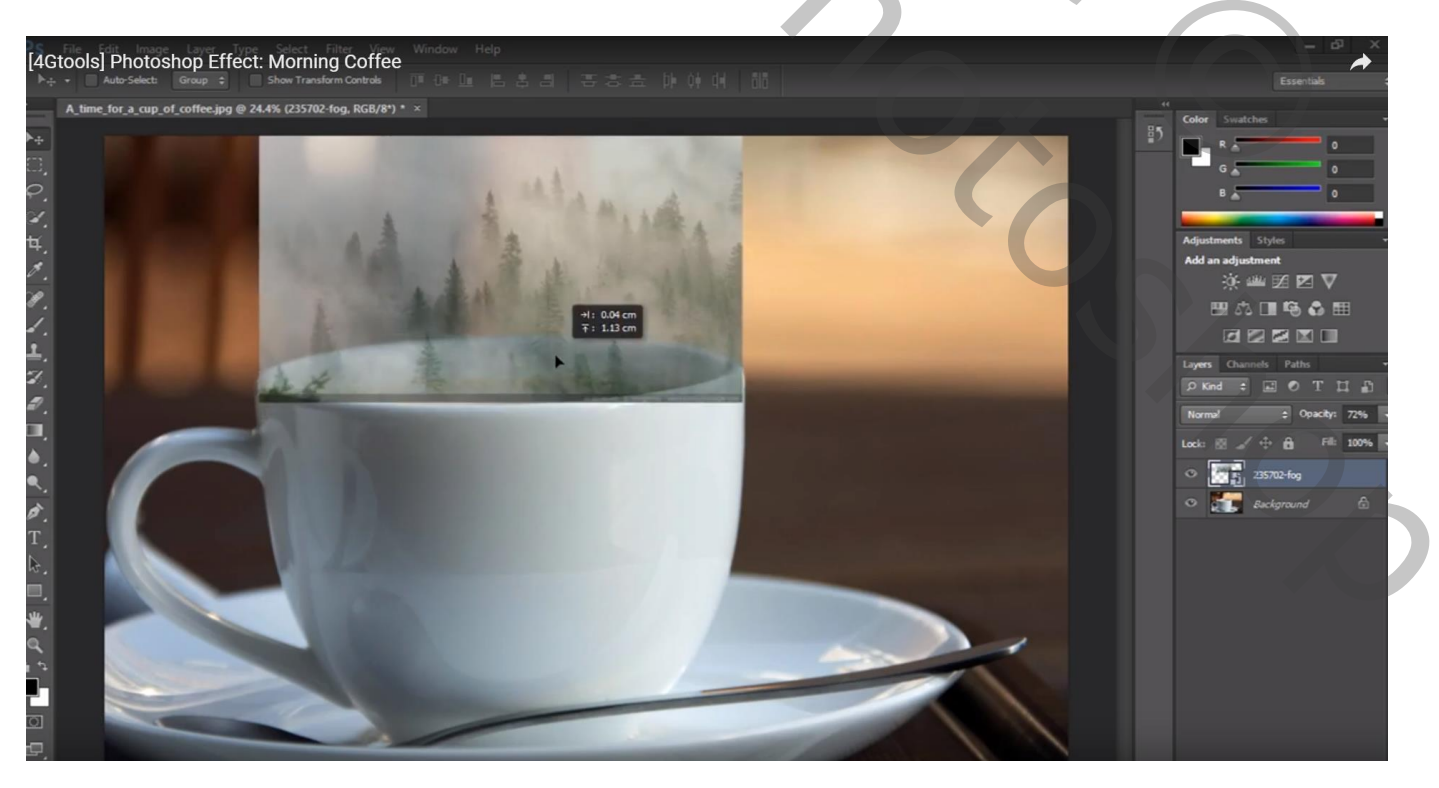

Kopje koffie – blz. 1 Vertaling T

#### Voeg laagmasker toe; zacht zwart penseel; op randen schilderen

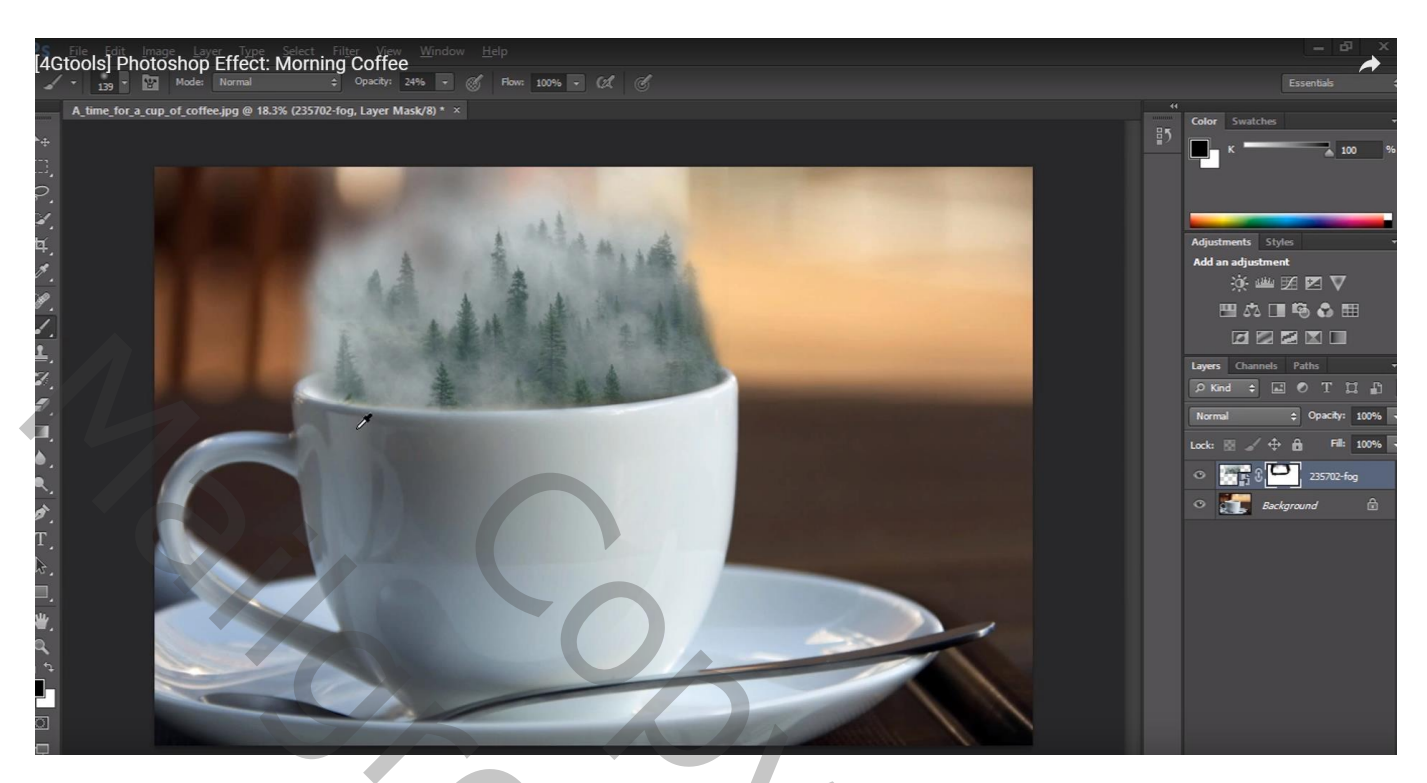

"vogels" toevoegen

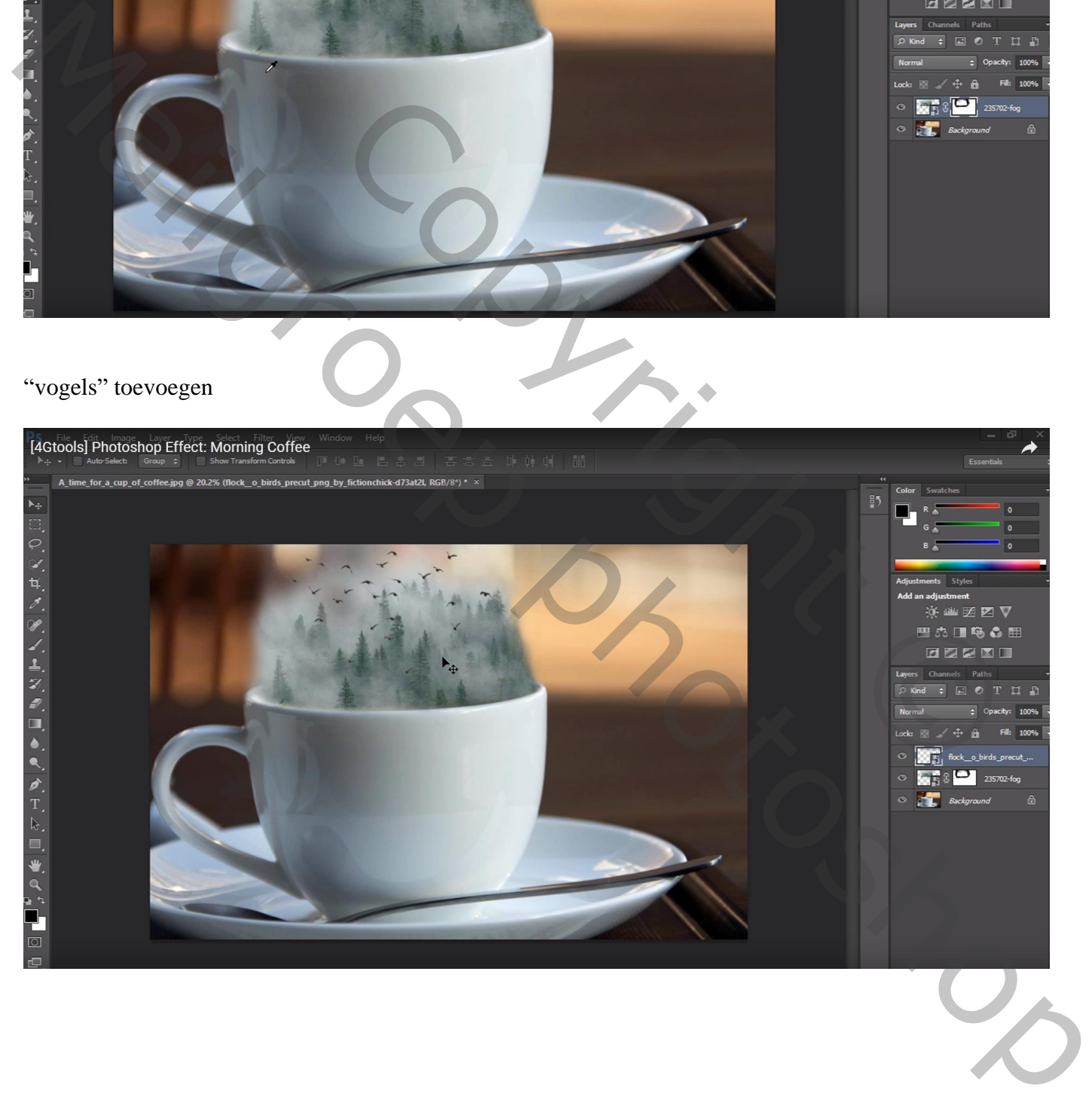

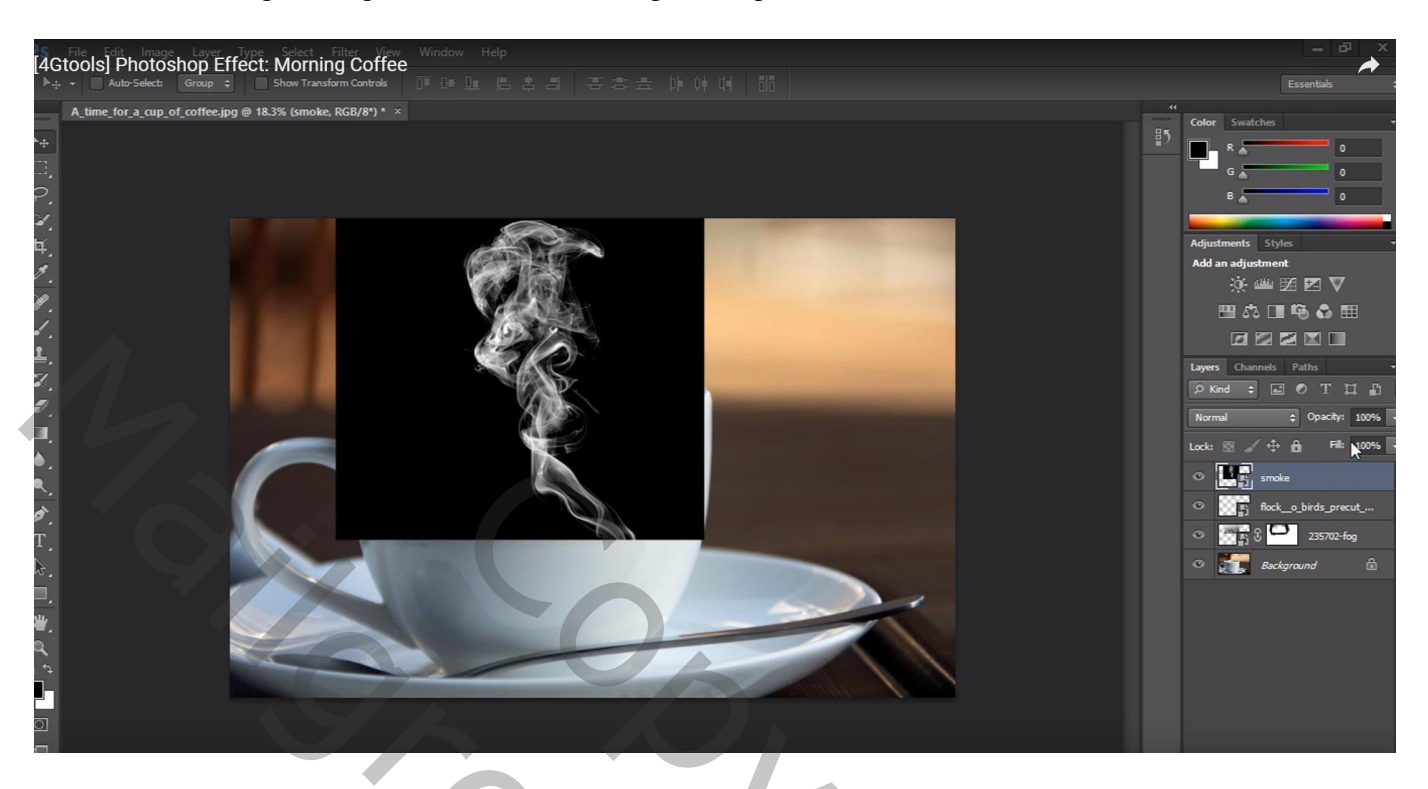

Laagmasker; deel op rand van het kopje verwijderen; Verplaats daarna meer naar links

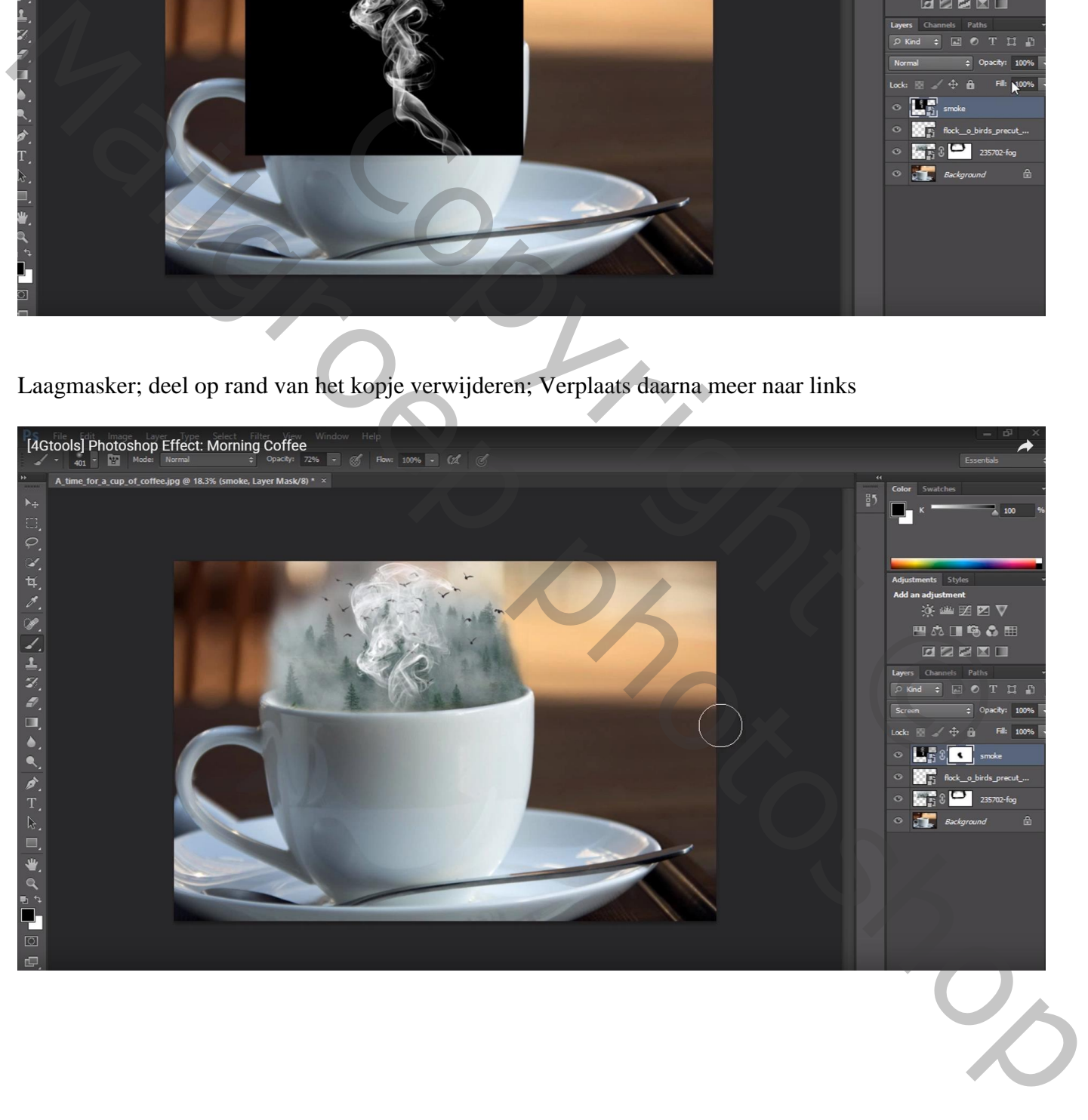

#### Aanpassingslaag 'Kleurtoon/Verzadiging' : 0 ; -56 ; 0 ; geen Uitknipmasker

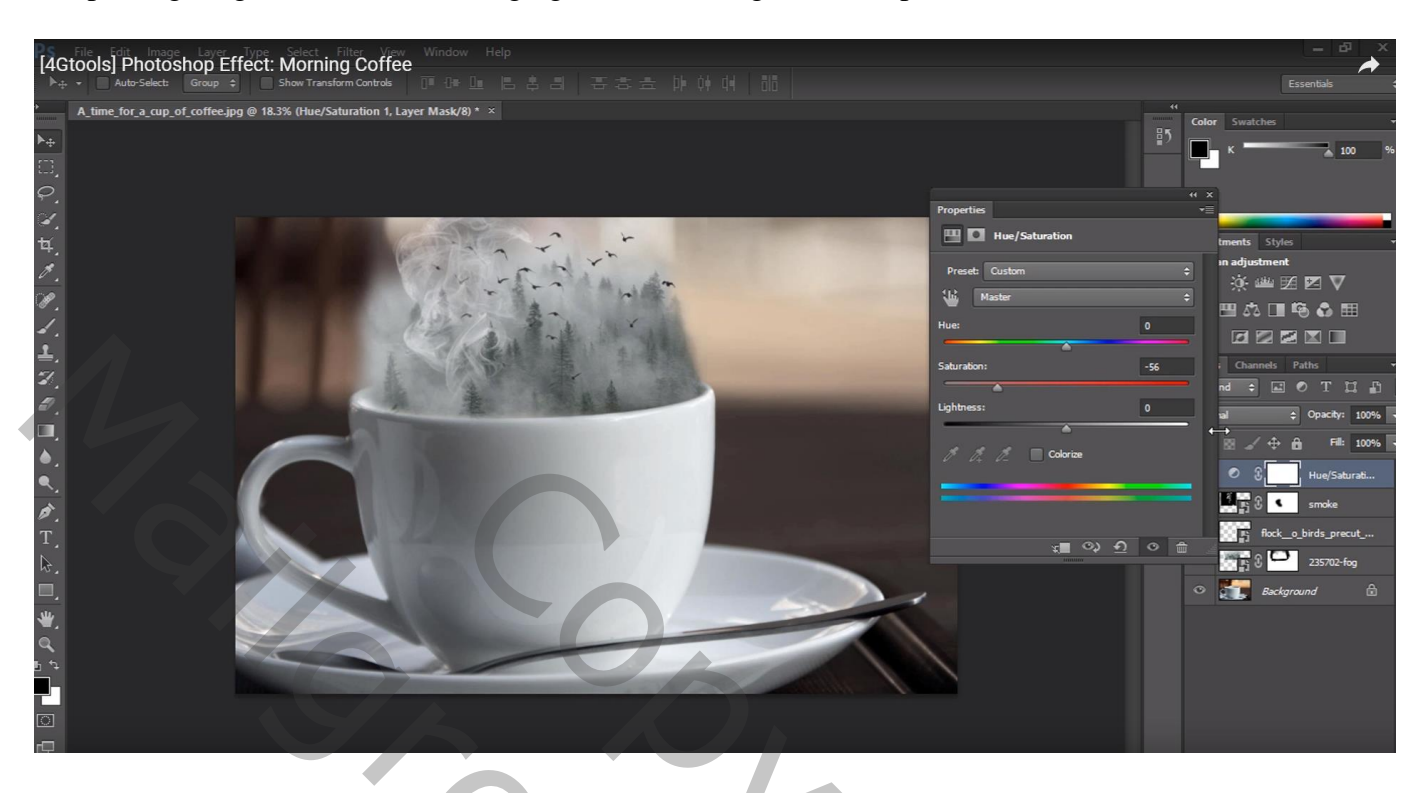

Aanpassingslaag 'Kleurbalans', Middentonen = -21 ; 0 ; 18 ; Schaduwen = -19 ; 0 ; 8

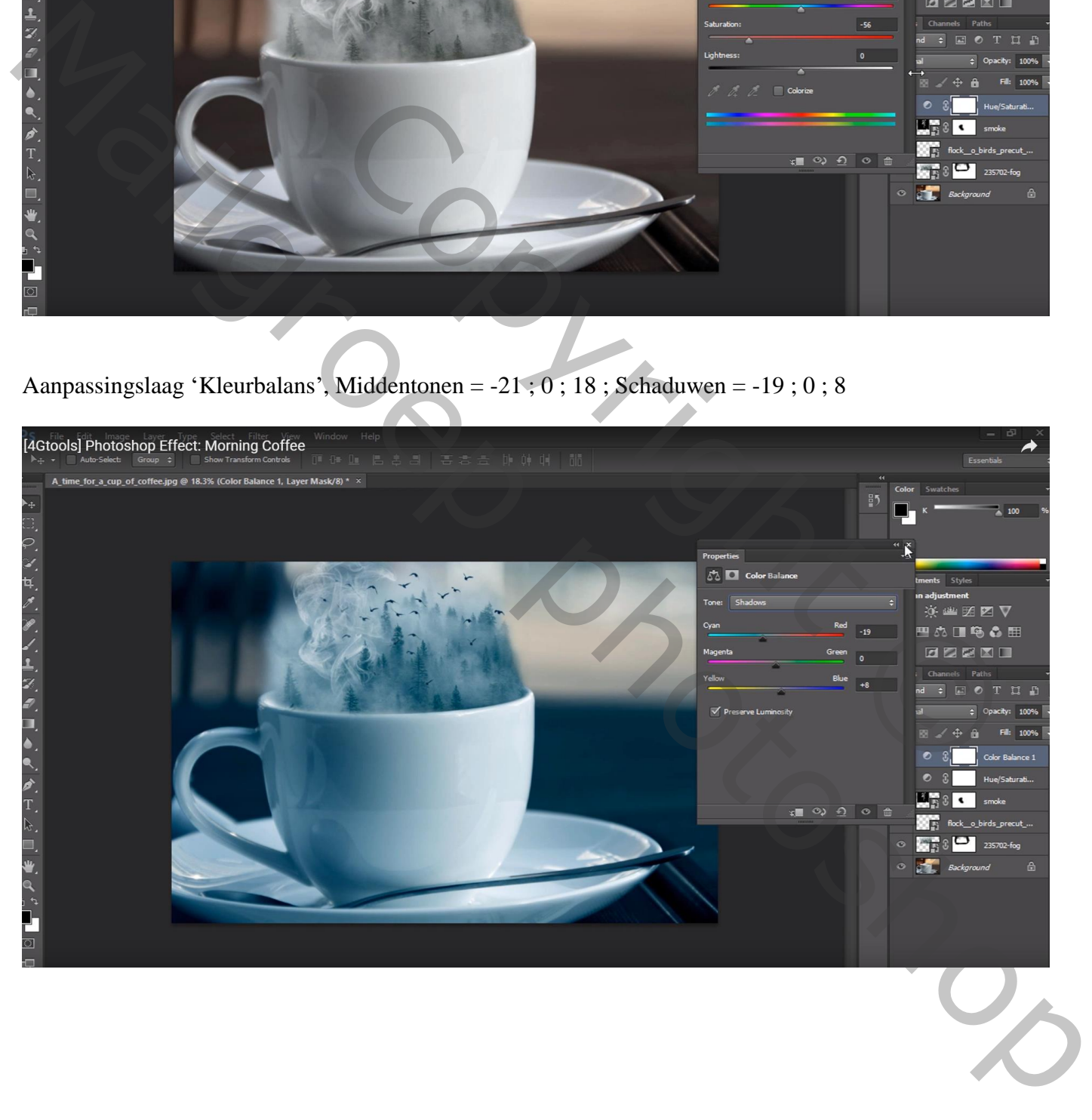

#### Nog een Aanpassingslaag 'Kleurtoon/Verzadiging' : 0 ; -26 ; 0 ; geen Uitknipmasker

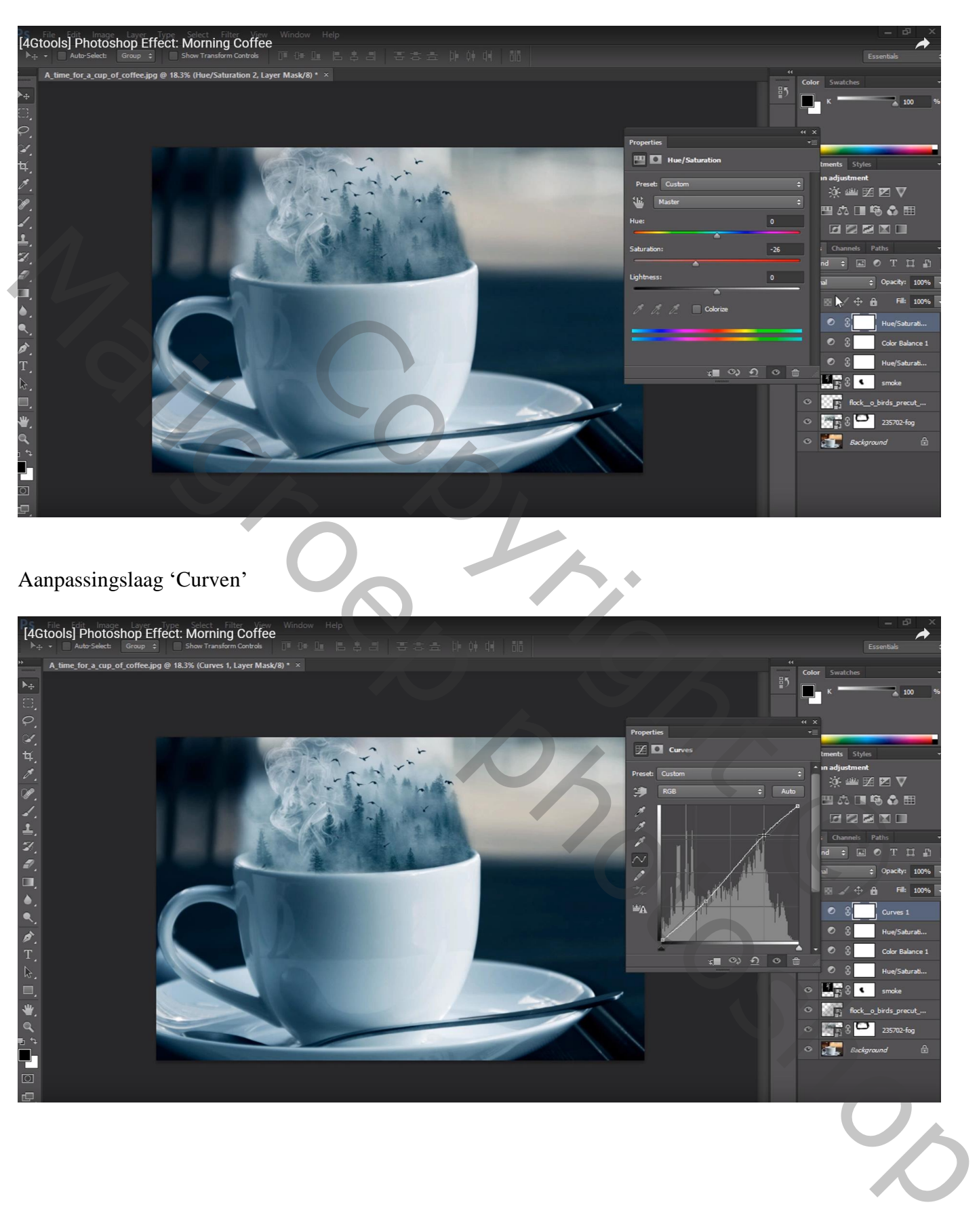

## Nog een Aanpassingslaag 'Curven' : zie blauwe Curve

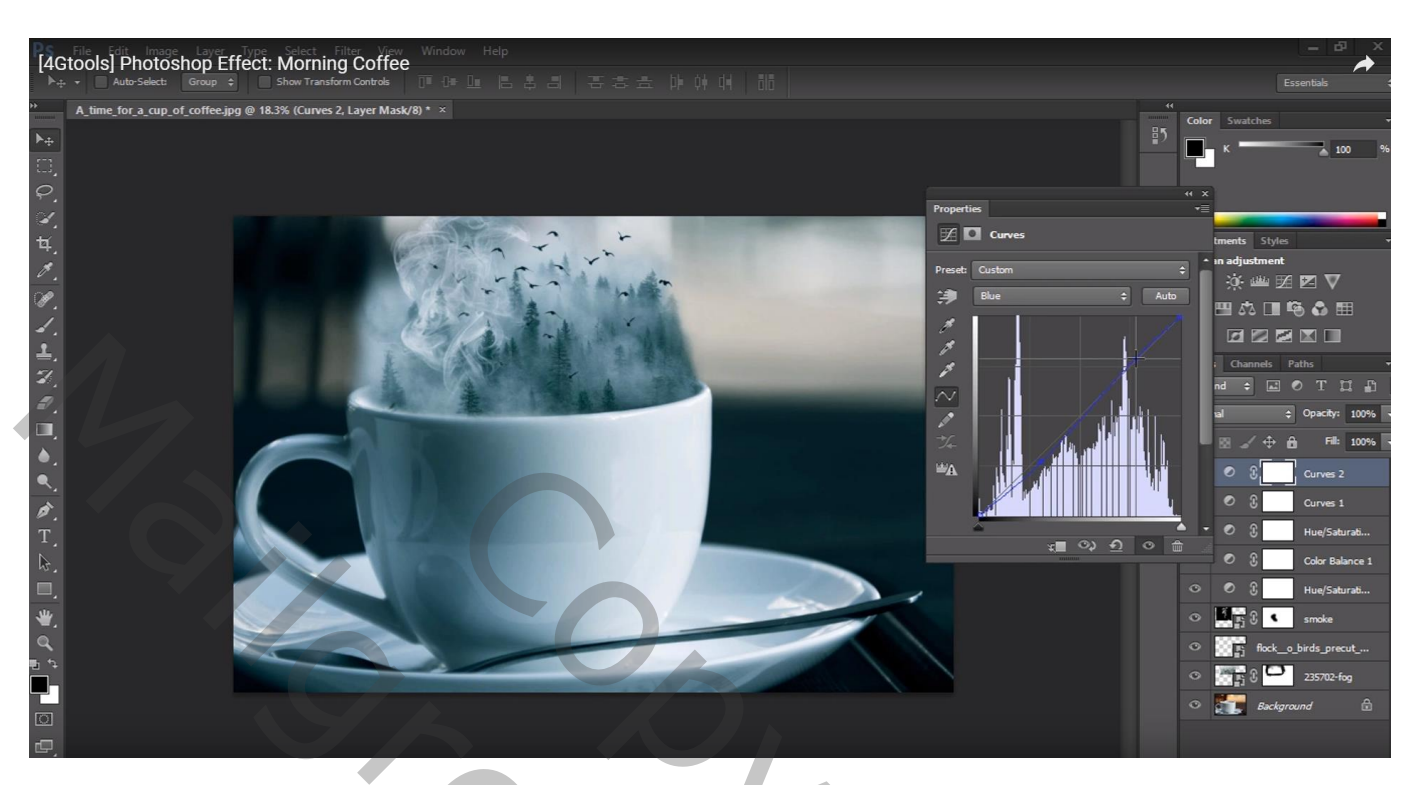

Aanpassingslaag 'Kleurbalans' : Middentonen = 0 ; -10 ; 0

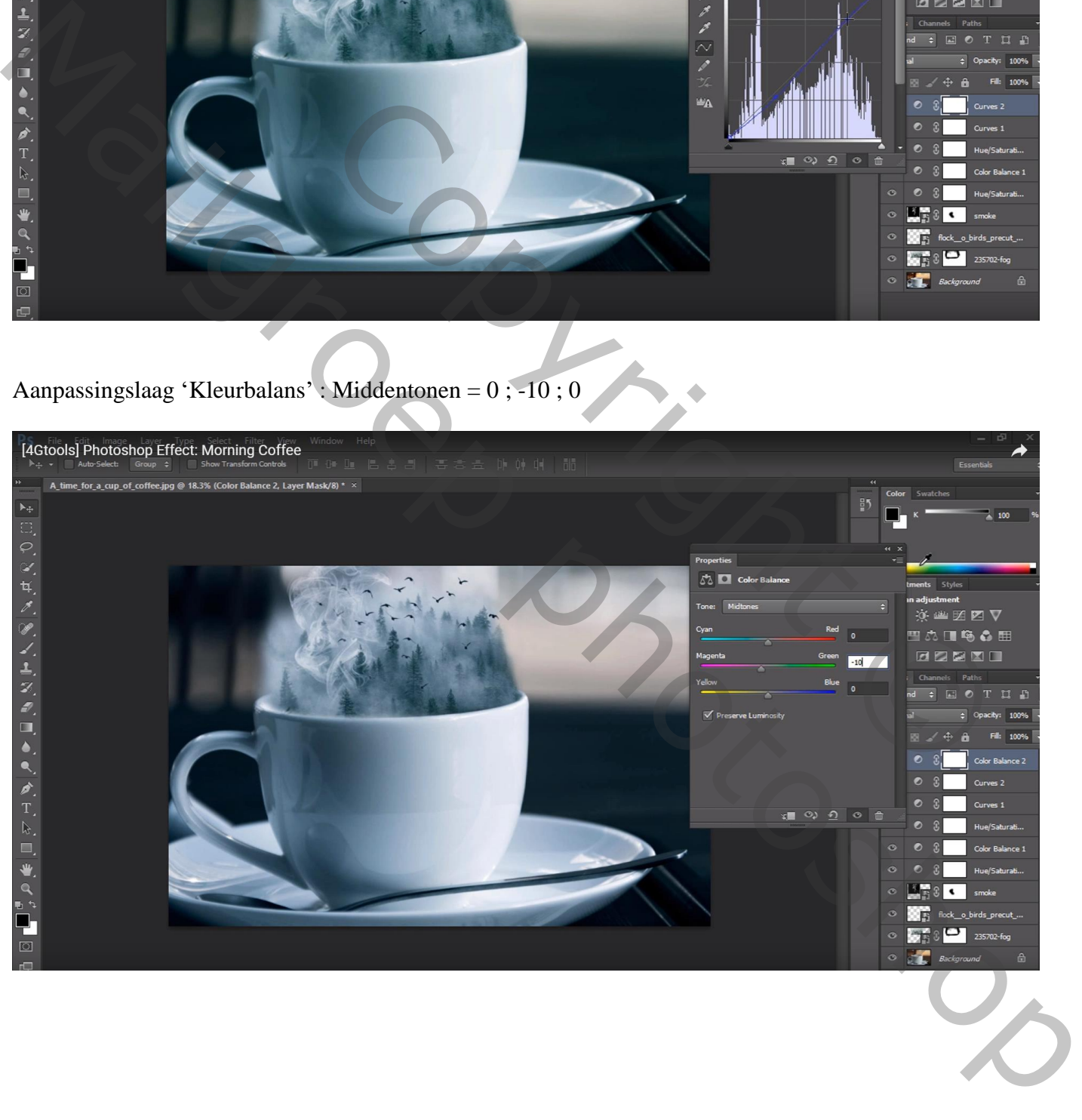

## Aanpassingslaag 'Verloop toewijzen' : zwart wit  $Modus = \overline{Z}$ wak licht ; dekking = 30%

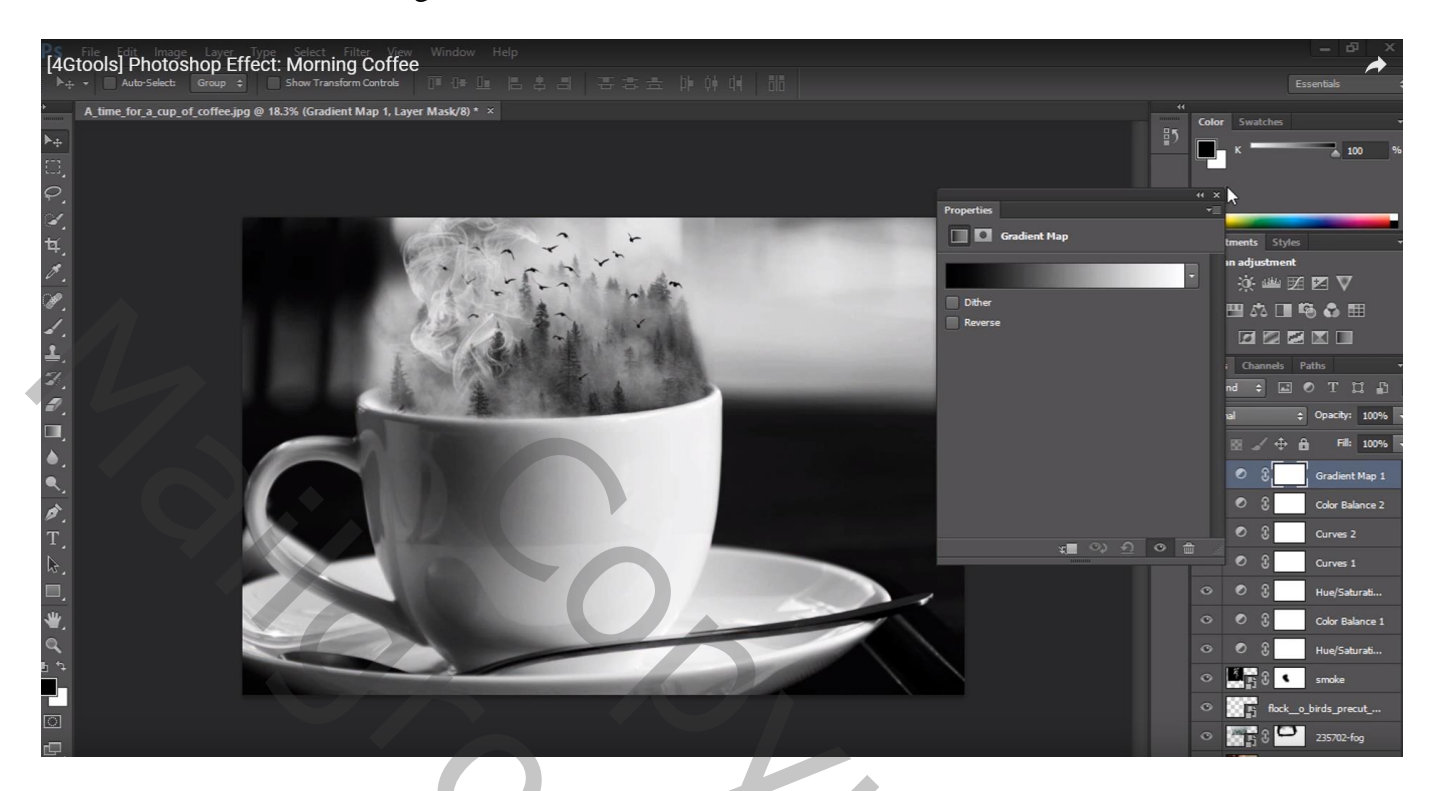

Aanpassingslaag 'Belichting' : 0,00 ; 0,0063 ; 1,00

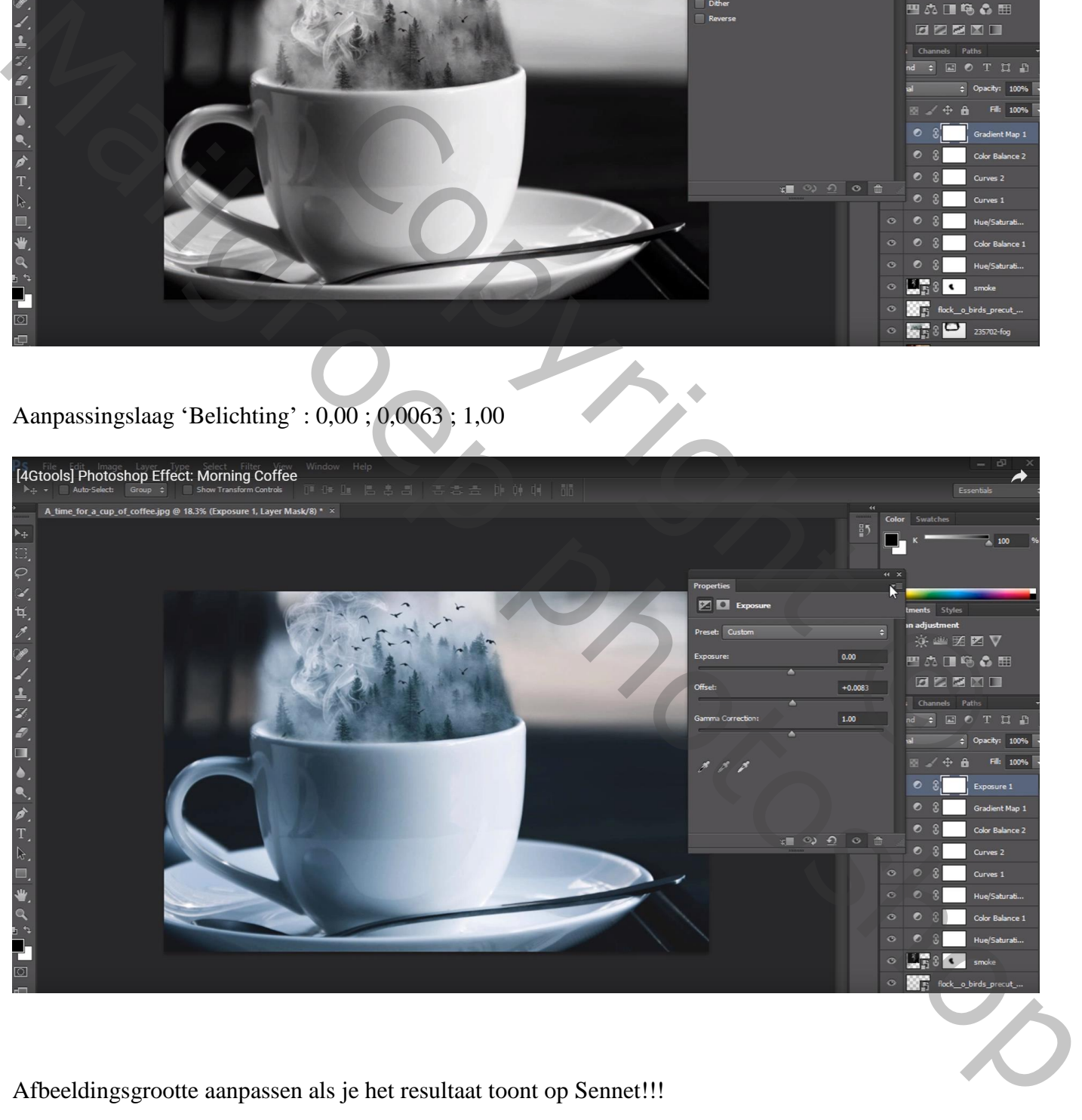

Afbeeldingsgrootte aanpassen als je het resultaat toont op Sennet!!!